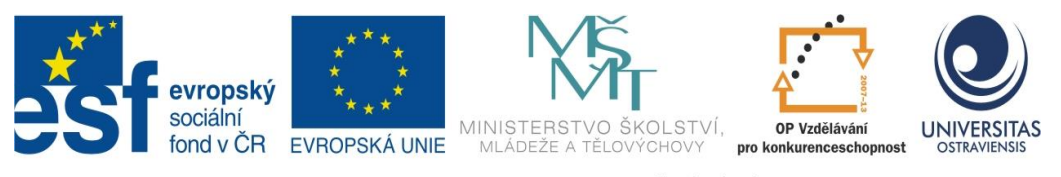

INVESTICE DO ROZVOJE VZDĚLÁVÁNÍ

# **POUŽITÍ ICT A MOBILNÍCH (DOTYKOVÝCH) ZAŘÍZENÍ VE VÝUCE FYZIKY NA 2. STUPNI ZŠ**

**LIBOR KLUBAL**

ČÍSLO OPERAČNÍHO PROGRAMU: CZ.1.07 NÁZEV OPERAČNÍHO PROGRAMU: VZDĚLÁVÁNÍ PRO KONKURENCESCHOPNOST ČÍSLO PRIORITNÍ OSY: 7.1 ČÍSLO OBLASTI PODPORY: 7.1.3

## **CHYTŘÍ POMOCNÍCI VE VÝUCE ANEB VYUŽÍVÁME ICT JEDNODUŠE A KREATIVNĚ**

REGISTRAČNÍ ČÍSLO PROJEKTU: CZ.1.07/1.3.00/51.0009

## **OSTRAVA 2015**

Tento projekt je spolufinancován Evropským sociálním fondem a státním rozpočtem České republiky

Recenzent: PaedDr. Pavel Gavenda

© Libor Klubal © Ostravská univerzita v Ostravě

# **POUŽITÉ GRAFICKÉ SYMBOLY**

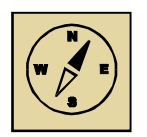

Průvodce studiem

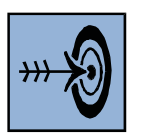

Cíl kapitoly

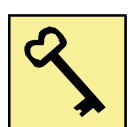

Klíčová slova

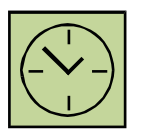

Čas na prostudování kapitoly

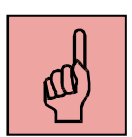

Pojmy k zapamatování

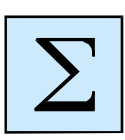

Shrnutí

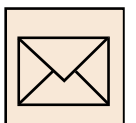

Korespondenční úkol

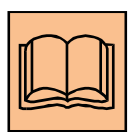

Doporučená literatura

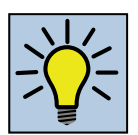

Otázky k zamyšlení

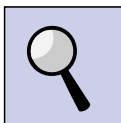

Část pro zájemce

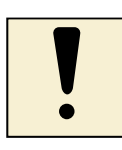

Úlohy k textu

## Obsah

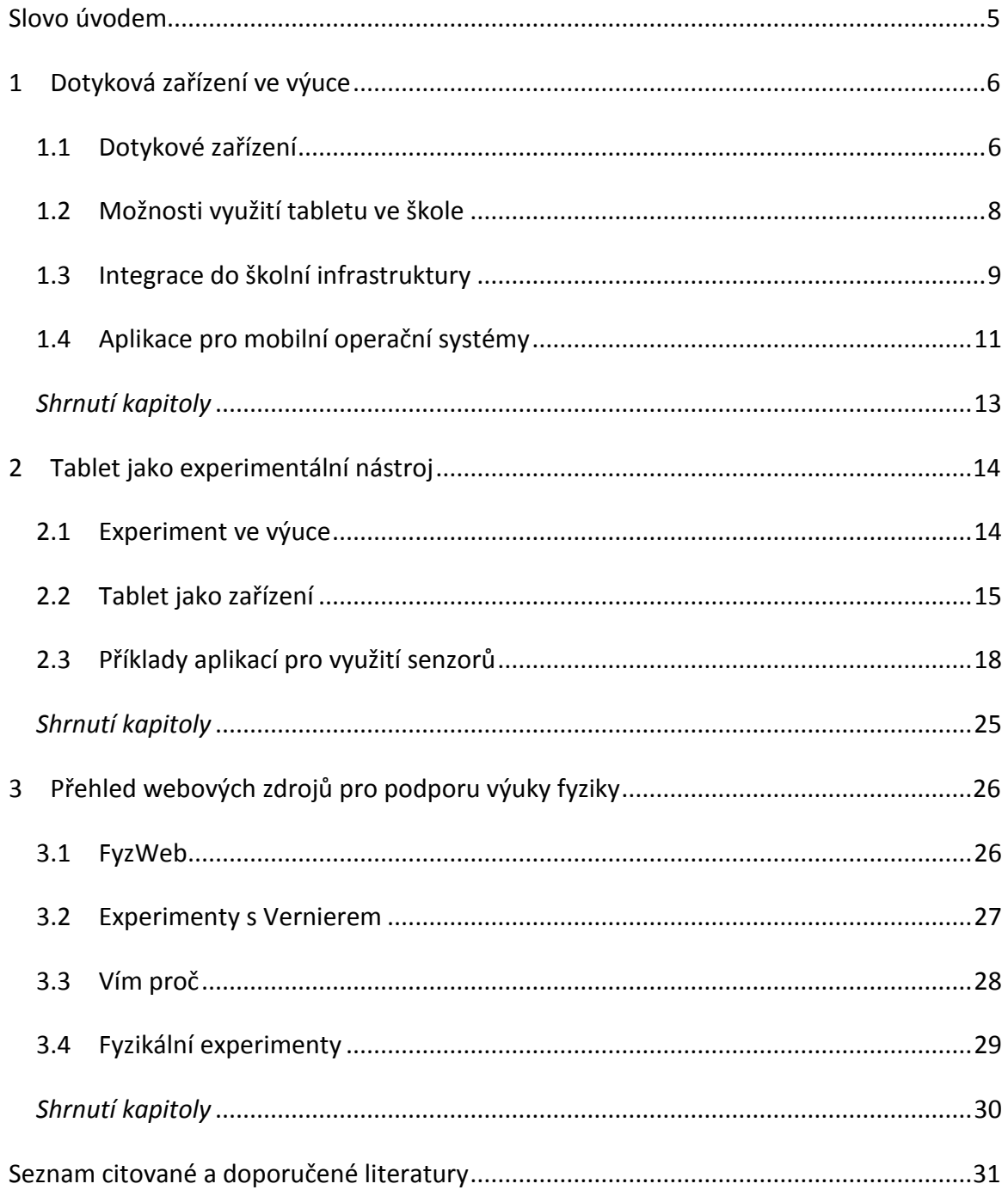

### **Slovo úvodem**

Nástroje ICT jsou již dnes naprostou samozřejmostí. Málokdo z nás si dokáže představit svůj život bez internetu či mobilního telefonu. Zkuste se sami zamyslet nad tím, jak dnes vyhledáváte naprosto běžné informace typu televizní program, jízdní řád či předpověď počasí. I když ještě občas sáhneme po tištěném programu či novinách, stále častěji využíváme pohodlí moderních technologií. Pro naše žáky je využívání ICT nástrojů pro příjem informací naprosto přirozené a z jejich pohledu se ani nejedná o něco nového. Pro žáky základních škol je již internet, počítač, tablet a mobilní telefon naprosto běžná věc, která je provází v podstatě od narození.

Tento studijní text si klade za cíl ukázat možnosti nových ICT nástrojů z pohledu jejich využití ve fyzice. Nejde jen o přizpůsobení stávajících materiálů do nové podoby, ale i o pohled na možné využití těchto zařízení netradiční formou. Kdo z Vás si například uvědomil, že jeho mobilní telefon obsahuje kameru, stopky, kompas, gyroskop a možná i barometr a teploměr. A takový přístroj má dnes v kapse téměř každý žák. A proč toho nevyužít ve výuce.

autor

## **1 Dotyková zařízení ve výuce**

#### *Cíl kapitoly*

Cílem této kapitoly seznámit se se specifiky využití dotykových zařízení ve výuce. Zejména se jedná o srovnání s klasickým stolním počítačem a to jak z pohledu mobility, tak z pohledu operačního systému. Druhá část kapitoly se také věnuje možnostem propojení dotykových zařízení k projekční technice. V poslední části se pak studenti seznámí s principem instalace aplikací na mobilní dotyková zařízení.

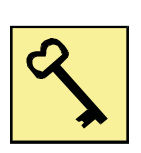

#### *Klíčová slova*

tablet, dotykové zařízení, projektor, frontální výuka, obchod s aplikacemi

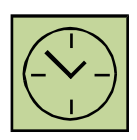

#### *Čas na prostudování kapitoly*

Tato kapitola je určena zejména pro ty studenty, kteří prozatím s dotykovým zařízení nepracují. Pro tyto studenty bude studium časově náročné, zejména pak registrace do odpovídajícího obchodu s aplikacemi. Tuto část opory však nelze přeskočit, neboť všechny další části na ni navazují.

#### **1.1 Dotykové zařízení**

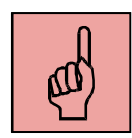

Do skupiny dotykových zařízení se z dnešního pohledu zařazují zařízení, která se ovládají pomocí speciální dotykové vrstvy, která nahradila doposud používané externí zařízení typu klávesnice či myš. Typickým zástupcem je tak interaktivní tabule, tablet či chytrý mobilní telefon. Je ale zřejmé, že z uvedených příkladů je interaktivní tabule jiná – nejedná se o mobilní zařízení a vlastně se jedná o doplněk klasického stolního počítače či notebooku. Ukazuje se, že pouze změna ovládání z klasického na dotykové neznamená pro výuku zcela zásadní přínos. Tím je spíše mobilita zařízení. Tento text se proto věnuje mobilním dotykovým zařízení, které v současné době prezentují tablety, chytré mobilní telefony a částečně také notebooky s dotykovým ovládáním.

Tablet je obvykle označován jako osobní mobilní zařízení s vlastním operačním systémem a dotykovou obrazovkou. Je to zařízení konceptu all-in-one, pro jeho provoz tak není nutné připojovat žádné další zařízení, jako např. klávesnici či monitor. Tuto definici však splňuje i řada notebooků. Na rozdíl od notebooku tablet přináší výrazně vyšší mobilitu zejména z pohledu velikosti a hmotnosti. Běžné jsou dnes tablety s rozměrem od 4,3" do 12,2", přičemž nejběžnější jsou rozměry mezi 7" a 10". Obvyklá hmotnost tabletu se pak pohybuje mezi hodnotami 300 až 700 gramů.

Tablet, stejně jako běžné PC, musí být vybaven operačním systémem. V současné době jsou běžně rozšířené tři operační systémy pro tablety:

- iOS společnosti Apple (cca 34 % trhu);
- Android společnosti Google (cca 63 % trhu);
- Windows 8 společnosti Microsoft (cca 3 % trhu).

Údaje o zastoupení pochází ze společných analýz společnosti Strategy Analytics a týkají se trhu jako celku. Každý operační system má své výhody a nevýhody, z pohledu školního prostředí je však často jako vhodnější volba zmiňován iOS a to zejména z těchto důvodů:

- bezpečnost díky sandboxingu;
- podpora zrcadlení obrazu obsahu tabletu na externí zobrazovací zařízení;
- možnost vzdálené správy za použití MDM;
- nízká fragmentace verzí operačního systému iOS;
- dlouhodobá podpora starších modelů;
- bezplatný editační nástroj pro tvorbu učebních materiálů iBooks Author;
- bezplatné prostředí pro e-learningovou výuku iTunes U.

Tento studijní text se bude z větší části věnovat možnostem využití tabletu iPad s operačním systémem iOS. Vývoj všech mobilních operačních systémů však postupuje velmi rychle a dá se předpokládat, že zde popsané aktivity bude možné použít i na jiných tabletech a s jiným operačním systémem. Pokud tato možnost existuje i v době vzniku tohoto textu, bude to vždy zmíněno.

Druhým typem mobilních dotykových zařízení jsou tzv. chytré mobilní telefony. Ve své podstatě se jedná o stejné zařízení jako tablet, ale s menší obrazovkou a s možností připojení k telefonní síti. Z pohledu využití ve škole se jedná spíše o zařízení pro pořízení multimediálního záznamu. Existují také specializované webové služby, které je možné pomocí chytrých telefonů ovládat – například hlasovací či testové systémy. Velkou výhodou těchto zařízení je jejich široké zastoupení mezi žáky škol, i když zde pak musíme řešit problematiku nasazení zařízení v modelu BYOD – Bring Your Own Device.

## **1.2 Možnosti využití tabletu ve škole**

Často je iPad považován za zařízení, které dokáže plně nahradit klasické stolní PC či notebook. To je však špatný předpoklad. iPad nelze plnohodnotně využít pro činnosti jako je tvorba rozsáhlých textů, náročné výpočty, editaci větších tabulek atp.

Tablet je však efektivní nástroj pro okamžitou práci. Ideálně se osvědčí v situacích jako je:

- rychlé vyhledání informací na internetu;
- nahlédnutí do poznámek;
- práce s elektronickou poštou;
- využití fotoaparátu pro záznam tabule nebo sešitu žáka;
- záznam poznámek z hodiny náhrada poznámkového bloku;
- využití interních čidel zařízení;
- správa osobního portfolia.

U všech těchto činností je zásadní rychlost a okamžitá dostupnost služby. Na rozdíl od stolního počítače či notebooku je u iPadu významnou výhodou právě trvalá připravenost k práci. Není nutné provádět přihlášení uživatele, probouzet systém z režimu spánku atp.

Z hlediska integrace do stávající infrastruktury školy je nutné pouze bezdrátové připojení k internetu a případně napojení na informační systém školy. Převážná většina takových systému již dnes disponuje webovým rozhraním, proto není nutné mít nativní aplikaci pro operační systém iOS.

Informační systémy školy poskytují komplexní informace o průběhu výuky. Při jejich plném nasazení dochází k výrazné redukci školní administrativy. Učitel má k dispozici kompletní klasifikační záznamy žáka a má přehled o jeho absenci. Díky tabletu má tyto údaje k dispozici okamžitě a zároveň je může v případě potřeby kdykoliv aktualizovat.

#### **1.3 Integrace do školní infrastruktury**

Na tablet se můžeme z pohledu školní infrastruktury dívat jako na počítač se specifickým způsobem ovládání a využitím. Zcela zásadní pro využití tabletu je možnost jeho připojení k počítačové síti – zejména pak k internetu. Již v menší míře je požadováno připojení k doménovým službám školní sítě. V případě doménových služeb se může vyskytnout požadavek na využití sdílených souborových svazků, popřípadě také připojení ke skeneru a tiskárně.

Tablety má smysl připojovat výhradně pomocí bezdrátové sítě wifi. Zásadní výhodou je právě přenositelnost zařízení a jeho volné použití ve třídě. I když existují adaptéry, které umožňují jeho připojení pomocí kabelu, je takové řešení ve většině případů nesmyslné.

Rozšíření školní infrastruktury o wifi síť se odvíjí od plánovaného využití tabletů ve škole. V případě jednotek až desítek zařízení lze síť rozšířit jednoduše pomocí samostatných přístupových bodů. Pokud však plánujete použití mnoha desítek až stovek tabletů, nevyhnete se vybudování infrastrukturní wifi sítě s centrálním řízením.

Podle Výroční zprávy ČŠI za školní rok 2011/12 bylo ICT ve výuce učitelem využito v 27 až 40 procentech vyučovacích hodin (dle typu školy). Aktivní práce žáků s ICT se naproti tomu objevila pouze v 4,1 až 6,3 procentech hodin. Z toho jednoznačně vyplývá, že jsou ICT nástroje ve výuce využívány zejména učitelem a to jako prezentační nástroj. Můžeme předpokládat, že typickým modelem využití počítače jako prezentačního nástroje je učebna vybavená projektorem (resp. interaktivní tabulí) a jedním centrálním místem se stolním počítačem či notebookem. Učitel tak při výuce ovládá počítač buď z tohoto centrálního místa, nebo využívá pomocné nástroje jako je prezenter či jiný typ dálkového ovládání.

9

Připojení k projektoru je možné realizovat buď bezdrátově, nebo pomocí kabelu. Tablet je vzhledem ke své konstrukci vhodnější připojit bezdrátově. Každý operační systém využívá jiný způsob.

#### **1.3.1 Připojení projektoru v systému iOS**

V případě zařízení iPad je k dispozici technologie AirPlay. Jedná se o protokol pro přenos obrazu a zvuku a podporují ho všechna zařízení s operačním systémem iOS. Pro příjem obrazu je nutné mít zařízení Apple TV, které je fyzicky připojeno k projektoru a bezdrátově pak k počítačové síti.

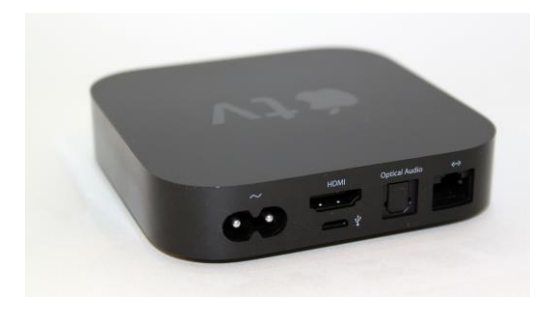

**Apple TV – zařízení pro příjem zvuku a obrazu v systému iOS**

Vlastní Apple TV stačí připojit do existující sítě, a to buď bezdrátově, nebo pomocí klasického kabelu s koncovkou RJ45. Jakmile je Apple TV připojena, všechna zařízení s operačním systémem iOS, která jsou ve stejné síti, mají možnost přenášet obraz.

Apple TV je však dále nutné

připojit k projektoru. Ideální je připojení pomocí kabelu HDMI, který přenáší jak obraz, tak zvuk. V případě, že školní projektor HDMI nemá, je nutné použít redukci na klasické VGA. Vzhledem k tomu, že připojení VGA řeší jen obrazovou informaci, mají některé redukce výstup na reproduktory.

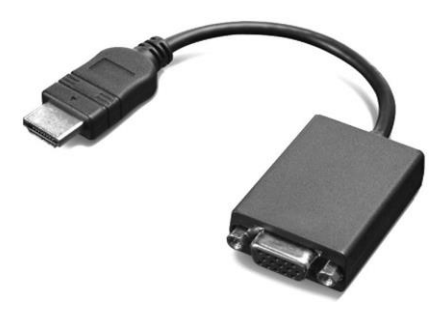

**Redukce z HDMI na VGA**

Pro klasické kabelové připojení je možné použít redukci z konektoru zařízení iPad (obvykle tzv. Lighting konektor).

#### **1.3.2 Připojení projektoru v systému Android**

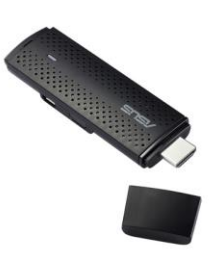

**Zařízení pro příjem obrazu ze systému Android**

Zařízení se systémem Android mohou pro bezdrátový přenos využít technologii Miracast. Jedná se o podobné řešení, jako v případě iPadu. Technologie je však podporována až na zařízeních s verzí Android 4.2 a vyšší. Pro příjem obrazu je opět nutné připojit k projektoru další zařízení, například Asus Miracast. Stejně jako v případě Apple TV, je podporováno připojení pomocí HDMI. Pokud tímto rozhraním projektor nedisponuje, je

opět nutné použít vhodnou redukci.

#### **1.3.3 Připojení projektoru v systému Windows**

Tablety s operačním systémem Windows 8.1 podporují přenos obrazu pomocí technologie Miracast, stejně jako tablety Android.

Velké množství tabletů s OS Windows je vybaveno konektorem Micro HDMI. Pomocí tohoto konektoru je možné jednoduše realizovat klasické připojení k projektoru pomocí

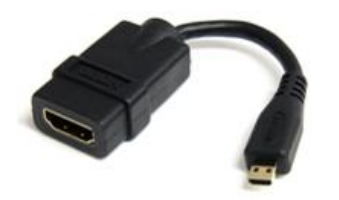

kabelu, jen je opět nutné použít vhodnou redukci v závislosti na typu projektoru.

Běžně používanou redukcí je redukce z micro HDMI na klasické HDMI. I v tomto případě je možné dále signál převádět například na VGA.

**Redukce micro HDMI na HDMI**

#### **1.4 Aplikace pro mobilní operační systémy**

Jednou ze základních výhod mobilních dotykových zařízení je jednoduchá a rychlá instalace dalších aplikací. Na rozdíl od běžně používaného přístupu instalace v desktopovém operačním systému, kdy musíme instalovat pomocí získaného instalačního balíčku, je pro každý mobilní operační systém zřízen tzv. obchod s aplikacemi. Na tomto místě se shromažďují všechny dostupné aplikace pro daný typ zařízení a uživatel si může velmi jednoduše mezi těmito aplikacemi vyhledávat a instalovat je na své zařízení. Každý operační systém má svá specifika, společným prvkem je ale vždy nutnost mít zřízen uživatelský účet.

Aplikace pro jednotlivé systémy nejsou kompatibilní. Často však výrobci umísťují stejnou aplikaci na všechny obchody, jen upravenou pro odpovídající operační systém. Největší množství aplikací najdete pro platformy Android a iOS, v případě Windows je prozatím nabídka menší.

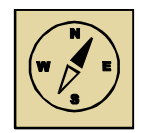

#### *Průvodce studiem*

Bez možnosti instalovat aplikace na své zařízení není možné tento kurz dále absolvovat. Proto je jeho zřízení naprosto nezbytné. Před dokončením studia této kapitoly si proto zajistěte platný účet pro dopovídající obchod a vyzkoušejte si instalaci libovolné aplikace. V dalších kapitolách se již předpokládá, že instalace a vyhledávání aplikací zvládáte.

Samotné zřízení účtu není náročné a v případě potřeby existuje na internetu dostatek návodů a to i českém jazyce.

#### **1.4.1 Obchod AppStore pro operační systém iOS**

Pro zařízeni iPad a iPhone je určen obchod s aplikacemi AppStore. Pro jeho využívání je nutné zřízení tzv. Apple ID, na které jsou pak zaznamenávány všechny instalace. V obchodě je možné vyhledávat pomocí klíčových slov a také procházet tematicky rozdělené sekce. Na zařízení s operačním systémem iOS je možná instalace aplikací výhradně prostřednictvím tohoto obchodu.

#### **1.4.2 Obchod Google Play pro systém Android**

Pro tablety a mobilní telefony s operačním systémem Android je určen obchod Google Play. Pro jeho využití musíte mít platný účet Google, postačí i tedy emailový účet s koncovkou gmail.com. Podobně jako v případě AppStore i zde můžete vyhledávat pomocí klíčových slov a procházet jednotlivé kategorie. Na rozdíl od systému iOS však můžete instalovat i neověřené aplikace pomocí instalačních balíčků. Tato možnost se však zejména z důvodu bezpečnosti nedoporučuje.

#### **1.4.3 Obchod Store pro zařízení se systémem Windows 8**

Na tabletech s operačním systémem Windows 8 najdete obchod s názvem Store. Pro jeho používání je nutný tzv. Live účet, který si jednoduše zřídíte na adrese www.live.com. Na tablety s operačním systémem Windows je možné v omezené míře instalovat i klasické desktopové aplikace.

#### *Shrnutí kapitoly*

- Mobilní dotyková zařízení představují aktuální trend nejvíce využívaných ICT nástrojů. Z hlediska učitele je využití tabletu výrazně pohodlnější a efektivnější právě přímo ve vyučovací hodině.
- V dnešní době existuje tři hlavní mobilní operační systémy iOS, Android a Windows. Z hlediska využití ve škole je velmi výrazně podporován systém iOS.
- Pro integraci do školní infrastruktury je důležité zajistit dostatečnou konektivitu k internetu a pokrytí signálem bezdrátové sítě. Druhým důležitým prvkem je pak zajistit bezdrátové propojení tabletu a stávající projekční techniky.
- Instalace aplikací na mobilní zařízení je možná jen s aktivním účtem pro odpovídající obchod s aplikacemi. Aplikace nejsou navzájem kompatabilní, často však výrobci nabízí aplikace pro všechny operační systémy.

#### **Otázky k zamyšlení**

1. V čem vidíte hlavní rozdíl ve využití tabletu a klasického stolního počítače přímo ve vyučovací hodině?

2. Pokuste se popsat největší překážky, které vám znesnadňují plnohodnotně využívat notebook či stolní PC přímo při výuce.

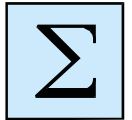

## **2 Tablet jako experimentální nástroj**

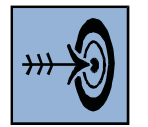

## *Cíl kapitoly*

Cílem této kapitoly je seznámit učitele s možnostmi tabletu jako experimentálního nástroje. Učitelé se seznámí s aplikacemi, které zpřístupní vestavěná čidla tabletu. Další část kapitoly se věnuje představení výukových aplikací pro fyziku.

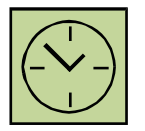

#### *Klíčová slova*

experiment, čidlo, tablet, aplikace, obchod s aplikacemi, google play, appstore

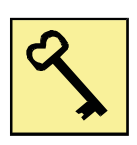

#### *Čas na prostudování kapitoly*

Studium této kapitoly může být časově náročné, zejména pokud si budete chtít vyzkoušet všechny zde popsané aplikace. Samotný studijní text není příliš rozsáhlý, ale čas strávený při práci s aplikacemi je velmi individuální.

## **2.1 Experiment ve výuce**

Ve výuce fyziky, ale i dalších přírodovědných předmětů, se velmi často uplatňuje metoda laborování. Žáci se pomocí laborování učí pozorovat jevy, zaznamenávat a ovlivňovat jejich průběh. Výsledky obvykle zpracovávají a odevzdávají v podobě protokolů. Komplexnější způsob laborování se nazývá laboratorní práce (Maňák, 2003). Laboratorní práce bývají většinou realizovány ve specializovaných učebnách – laboratořích. Jedná se o činnosti, které žáka vedou k usuzování, vyvozování a k praktickým aplikacím (Červenková, 2013). S využitím mobilních dotykových technologií již není nutné provádění laboratorních cvičení ve vyhrazených učebnách. Laborování může probíhat přímo v místě sledovaného jevu, například v případě měření intenzity hladiny hluku pomocí tabletu lze provést během jediné vyučovací hodiny několik měření na více místech. Provedené měření je tak názornější, neboť nedochází pouze ke sledování předem připravených jevů, ale žáci měří a sledují zcela konkrétní realitu.

Od laborování často přecházíme k experimentu. Experiment se popisuje jako pokus, v němž žáci, zpravidla pod vedením učitele, provádějí pozorování určitého jevu, jeho průběh a výsledky zaznamenávají a hodnotí (Průcha, 2003, s. 63).

J. Maňák (2003, s. 101) rozlišuje tři typy experimentu:

- praktické experimentování, zkoušení a ověřování jevů;
- školní experimentování, které může přerůst v badatelskou činnost;
- učitelský a žákovský experiment, který žákům umožňuje samostatné hledání a zkoušení.

#### **2.2 Tablet jako zařízení**

Jak již bylo zmíněno v předchozí kapitole, lze se na tablet dívat jako na klasický počítač se specifickým typem konstrukce a ovládání. Jedná se o zařízení, které v sobě integruje velké množství různých zařízení. Díky tomu je možné tablet či chytrý telefon využít jako experimentální nástroj. Obrovskou výhodou je okamžitá možnost zpracování získaných výsledků. Odpadá nutnost propojovat externí čidla s počítačem, přenos získaných hodnot do jiných programů atp. Experimenty lze jednoduše provádět mimo vyhrazenou laboratoř a výsledky analyzovat přímo v terénu.

V této části je již nutné brát ohled na konkrétní používané zařízení, protože tablety různých výrobců jsou vybaveny různými čidly. Proto si musí každý učitel předem zjistit technické parametry konkrétního zařízení, se kterým bude ve výuce pracovat. O něco jednodušší je situace, kdy učitel využívá svůj tablet pouze pro demonstraci. V tom případě ví přesně, jaké parametry má jeho zařízení, jaká je přesnost měření a jaké hodnoty může očekávat. V případě modelu BYOD je situace výrazně komplikovanější. Zejména na základních školách si žáci přináší do výuky jednodušší zařízení bez dostatečného vybavení či s nedostatečnou přesností. Proto je v tomto případě nutná dostatečná příprava ze strany žáků i učitele.

Drtivá většina zařízení je vždy vybavena následujícími čidly:

- elektronický kompas;
- senzor zrychlení akcelerometr;
- polohová čidla gyroskop ve více osách;
- fotoaparát a kamera;
- mikrofon;
- teslametr.

#### *Průvodce studiem*

Nejvíce informací o možnostech svého zařízení získáte na webových stránkách výrobce vašeho zařízení. Druhou možností je pak instalace aplikací, které vestavěná čidla využívají a pomocí těchto aplikací zjistíte jejich přítomnost.

#### **2.2.1 Akcelerometr**

Akcelerometr je zařízení, které měří zrychlení sil. Pomocí akcelerometru je možné zjistit úhel vychýlení vzhledem k zemskému povrchu, lze analyzovat směr pohybu zařízení atp. Původně byl akcelerometr do mobilních zařízení přidán hlavně pro funkci automatického otáčení obrazovky v závislosti na otočení celého přístroje. Později byl tento senzor používán při hraní her. Typickým využitím tohoto čidla ve výuce fyzika za základní škole jsou úlohy o pohybu a síle. Z pohledu RVP se jedná o oblast Pohyb těles.

Pro sledování hodnot akcelerometru lze využít velké množství aplikací. Obvykle postačí v obchodě s aplikacemi zadat klíčové slovo "accelerometer" a vybrat si některou z nabídnutých aplikací. Výběr aplikace záleží na účelu použití. Pro demonstraci probíraného jevu poslouží například aplikace AccelMeter , pro měření a záznam můžeme využít například SPARKvue.

#### **2.2.2 Gyroskop**

Gyroskop je podobně jako akcelerometr využíván v mobilních zařízení zejména k určení naklonění a natočení zařízení. Gyroskop je však schopen změřit úhlovou rychlost. Většina zařízení využívá 3-osý gyroskop. Pomocí gyroskopu lze například realizovat měření vibrací a odstředivé síly. Další oblastí využití je pak měření roviny a sklonu. Existuje mnoho aplikací, které se chovají jako klasická vodováha, avšak s možností měření úhlu. Opět stačí v odpovídajícím obchodě s aplikacemi zadat klíčové slovo "bubble level" nebo "gyroscope" a vybrat si aplikaci dle své potřeby.

#### **2.2.3 Mikrofon**

Mikrofon obsahují v podstatě všechna mobilní zařízení. Díky mikrofonu lze realizovat oblast RVP Zvukové děje. Nejjednodušší aplikací pro využití tohoto čidla je aplikace pro měření intenzity hluku. Stačí využít klíčové slovo "decibel meter". Opět zde záleží na konkrétním použití, zda se jedná pouze o demonstraci jevu pro doplnění výkladu, nebo o laboratorní práci, při které je nutné zaznamenané údaje dále zpracovat.

Přesnost experimentu je možné zvýšit použitím externího mikrofonu. Navíc může být použití menšího mikrofonu vhodnější i z technického hlediska, například při vkládání čidla do jiného prostředí.

#### **2.2.4 Fotoaparát a kamera**

I když se může na první pohled zdát, že využití vestavěného fotoaparátu se omezí pouze na dokumentaci experimentu, není tomu tak. Díky kameře lze využít funkce optické závory, měřit čas trvání určitého děje, vizualizovat infračervené záření a v závislosti na kvalitě zařízení pořizovat zpomalené nebo zrychlené záběry.

Pro měření trvání děje lze využít obyčejného záznamu pomocí videokamery a následného zpracování pomocí videoeditační aplikace. V případě operačního systému iOS se jedná například o iMovie, v kterém je možné pořízený záznam rozstřihnout na několik dílčích a to až do úrovně jednotlivých snímků. Přesnost měření je tak velmi vysoká. Toho lze například použít pro měření rychlosti. Pro experimentování v laboratoři je možné pro záznam využít propojení dvou zařízení, které označují začátek a konec měřené dráhy. V případě systému iOS se jedná například o aplikaci SprintApp.

#### **2.2.5 Teslametr**

Teslametr slouží k měření magnetického pole a v mobilních zařízeních je většinou využíván pro spolupráci s různými kryty a obaly. Například u tabletu iPad je toto čidlo využito ke spolupráci s ochranným krytem SmartCover, který iPad při uzavření vypne a při otevření zapne. Existují však aplikace, které dokáží toto čidlo zpřístupnit a zobrazit intenzitu okolního magnetického pole. Příkladem takové aplikace je Teslamater 11th, který je dostupný jak pro systém iOS, tak pro tablety s operačním systémem Android.

### **2.3 Příklady aplikací pro využití senzorů**

V předchozím textu jsme si popsali základní čidla a uvedli několik aplikací pro jejich použití. V této části kapitoly si některé aplikace popíšeme podrobněji a naznačíme jejich možné využití ve výuce fyziky na základní škole.

#### **2.3.1 Decibel 10th**

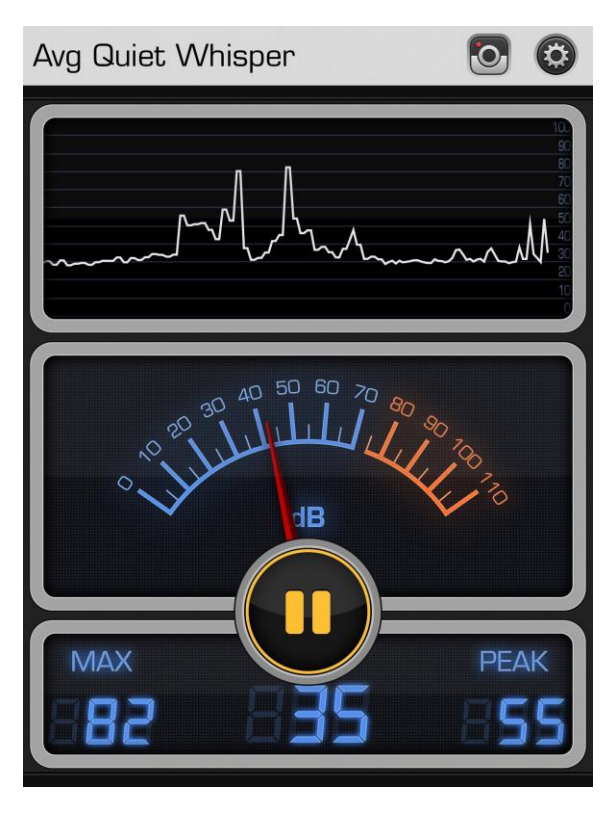

Aplikace je dostupná pro operační systém iOS a Android a využívá vestavěný či externí mikrofon. Zobrazuje aktuální úroveň hladiny hluku v decibelech jako číselnou hodnotu, na měřáku a na grafu. Pomocí tlačítka Pause je možné měření zastavit. Kliknutím na graf zobrazíte nabídku, díky které je možné graf vymazat a začít nové měření a také lze naměřená data vyexportovat pomocí e-mailu ve formátu csv.

V nastavení programu pak lze měnit vzorkovací frekvenci a provést základní kalibraci, resp. změnit nulovou úroveň.

Tuto aplikace lze využít i jako demonstrační pro vysvětlení základních vlastností zvuku. Její použití je vhodné při realizaci oblasti Zvukové děje z RVP pro základní školy.

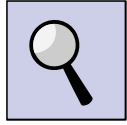

Díky této aplikaci je možné zkoumat zvukově izolační vlastnosti různých látek. Výhodné je v tomto případě použití externího mikrofonu, který umístíte do připraveného válce. Válec pak můžete plnit různým materiálem a zkoumat jeho izolační vlastnosti.

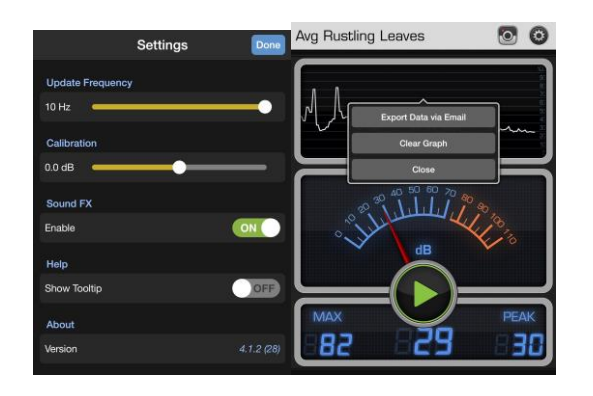

#### **2.3.2 Teslameter 11th**

Aplikace Teslameter 11th je k dispozici pro operační systém iOS. Všechny tablety iPad jsou vybaveny senzorem intenzity magnetického pole, který je umístěn u pravého okraje tabletu.

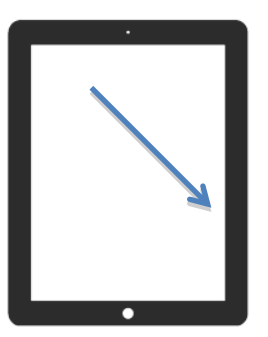

Aplikace Teslameter pochází od stejného autora jako předchozí,

proto má podobný vzhled i ovládání. Opět je tedy možné exportovat získaná data pomocí emailu a spustit či zastavit měření. U číselného zobrazení je možné změnit jednotku.

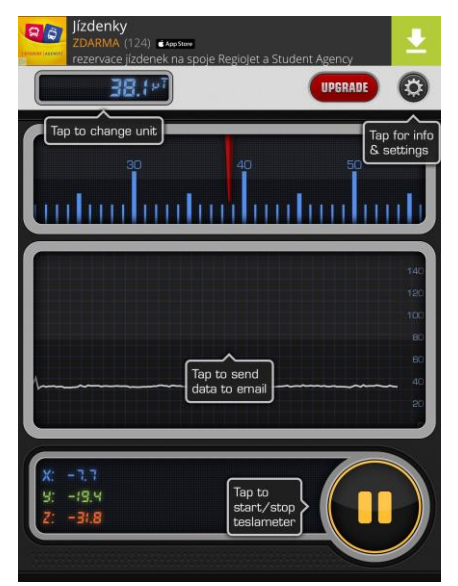

V RVP pro základní školy je pak tato aplikace využitelná při zkoumání magnetického pole a doplňkově také při výuce elektromagnetické indukce. Čidlo je natolik citlivé, že reaguje i na průchod elektrického proudu vodičem položeným přes okraj tabletu.

#### **2.3.3 Tone Generator**

Pro základní zkoumání vlastností zvuku můžete použít aplikaci Tone Generator. Aplikací tohoto typu existuje dostatečné množství pro všechny tři mobilní operační systémy, například Tone Generator pro iOS a Windows a Frequency Generator (Sound) pro Android.

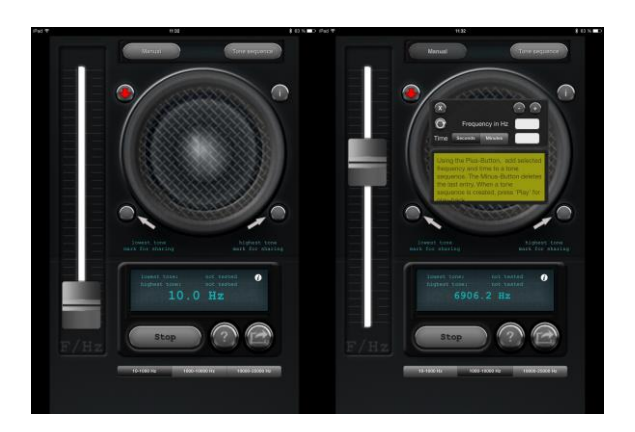

#### **2.3.4 Spectrogram**

Doplňkovou aplikací pro Tone Generator pak určitě bude aplikace Spectrogram, která je k dispozici pro systémy iOS a Android. Tato aplikace analyzuje okolní zvuk a zobrazuje jej v grafické podobě. Barevně je aplikaci vyznačena frekvence a intenzita zvuku. Na prvním obrázku je například zaznamenán zvuk písničky z rádia, na druhém obrázku pak generovaný zvuk z aplikace Tone Generator.

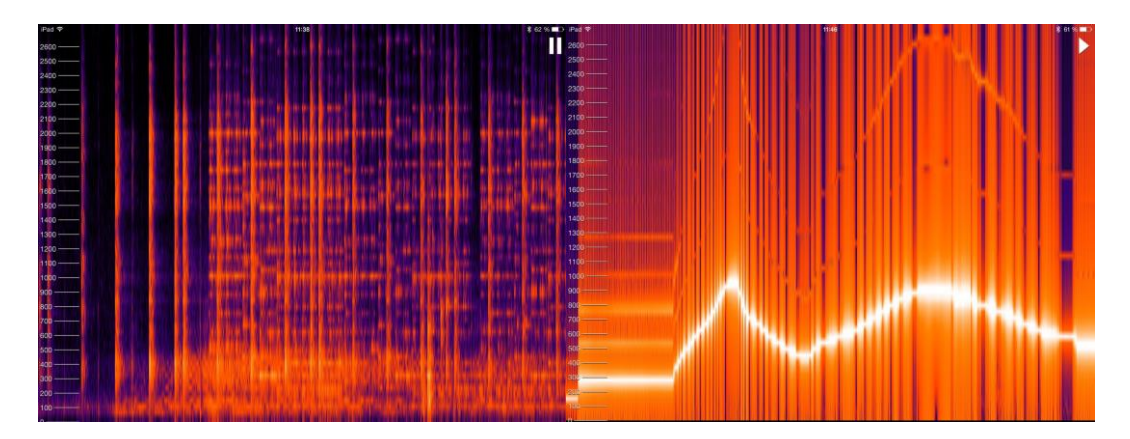

#### **2.3.5 Pasco SPARKvue**

Pro každé čidlo existuje dostatek jednoúčelových aplikací, dají se však pořídit souhrnné aplikace, které nabízí práci s více čidly najednou. Zástupcem takové aplikace je SPARKvue společnosti Pasco, které je dodavatelem externích čidel pro klasická PC ale i pro tablety. Aplikace SPARKvue je zdarma k dispozici pro operační systémy iOS, Android a chromebooky. Dále je pak ke stažení jako zkušební verze pro klasická PC a MAC. Výhodou této aplikace je plnohodnotná česká lokalizace, možnost exportu získaných dat a také spolupráce s externími čidly Pasco. Aplikace také podporuje ukládání dat na externí cloudové služby, což výrazně zjednodušuje spolupráci žáků v případě modelu BYOD.

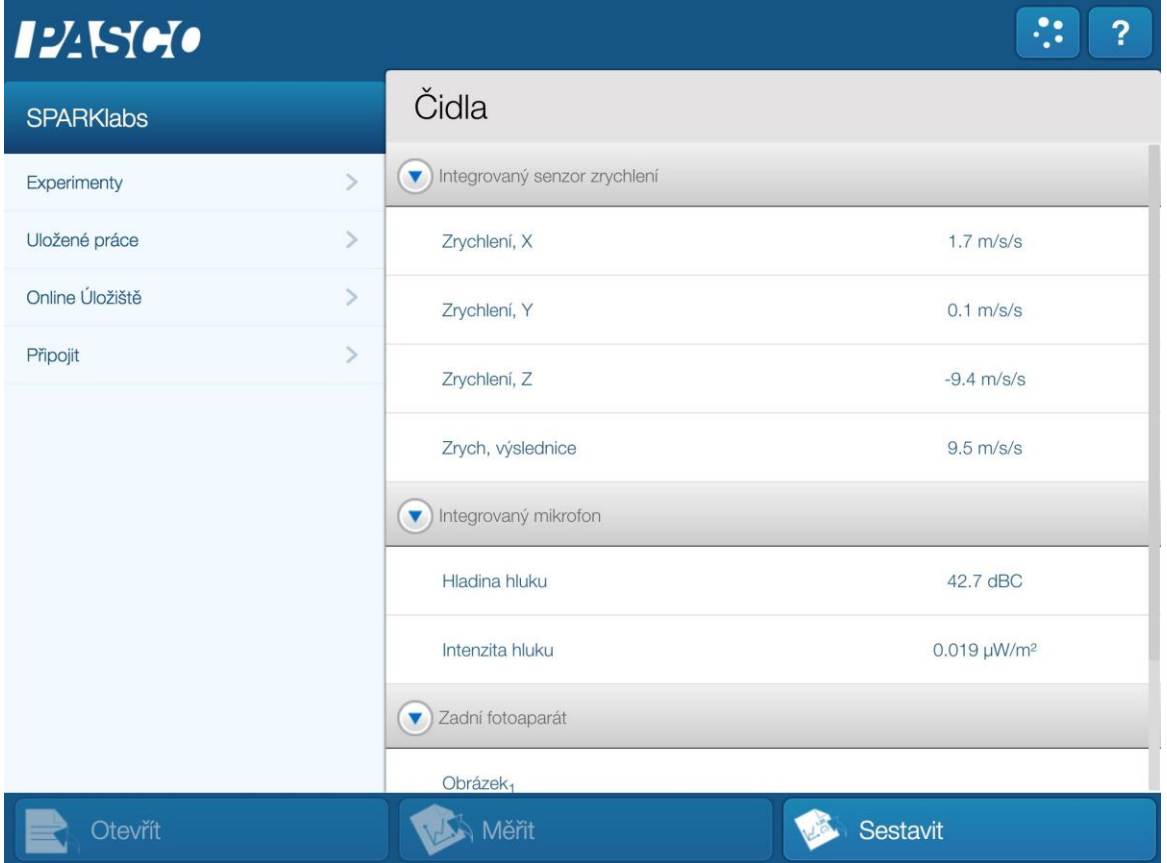

Základní okno aplikace zpřístupní senzory pohybu, zvuku a fotoaparáty. Experiment zahajujeme výběrem čidla a tlačítkem Měřit.

#### IZNeo f X 鶆

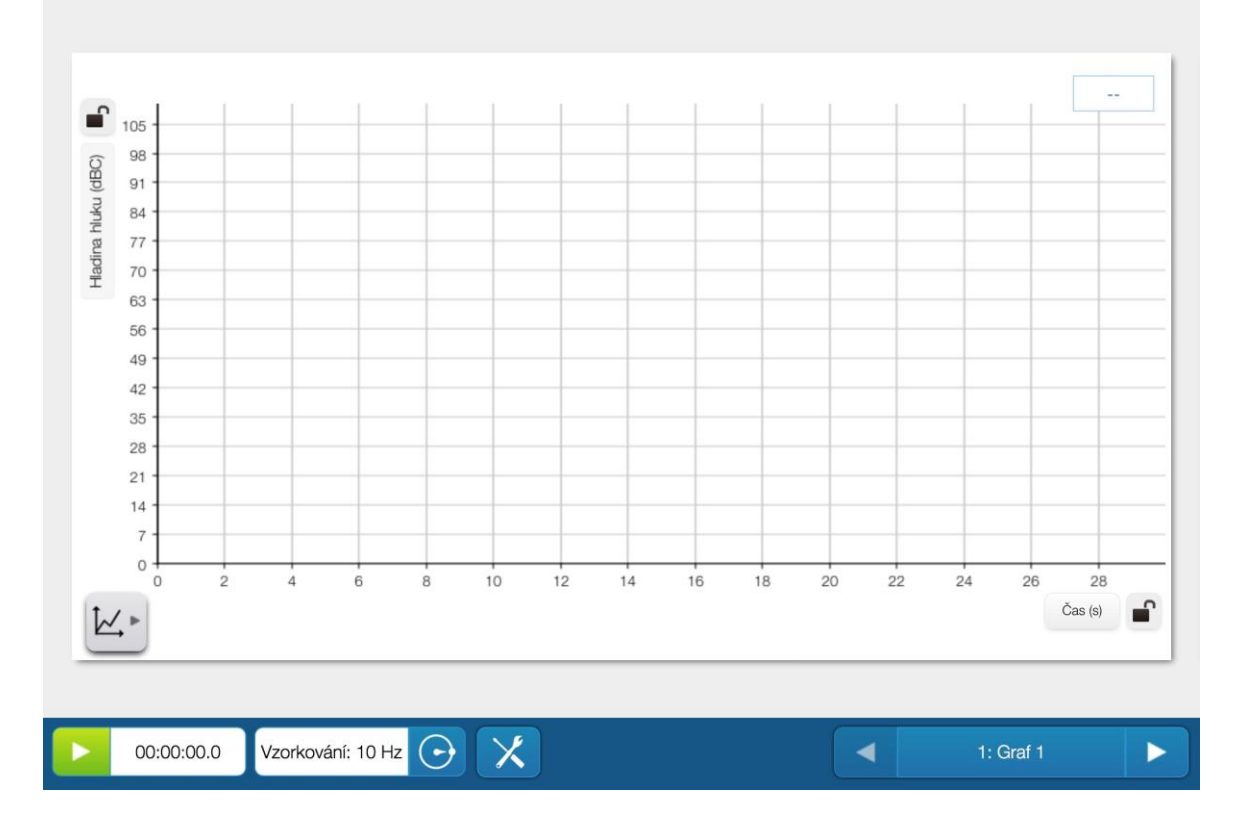

 $\ddot{\cdot}$ 

 $\widehat{\mathbb{P}}$ 

 $\Delta$ 

R

**fo** 

2

U každého měření lze nastavit základní parametry grafu a měření, jako například rozložení os či způsob vzorkování. V grafu lze přidat i další osu Y, na kterou můžete vynést například některá z předchozích měření. Do grafu lze také libovolně kreslit, můžete tak například načrtnout předpokládaný průběh grafu. Vlastní měření pak zahájíte stiskem zeleného tlačítka Play. Během měření je možné zobrazit nejen graf, ale i okamžité hodnoty pomocí čísla nebo měřáku a také vznikající tabulku.

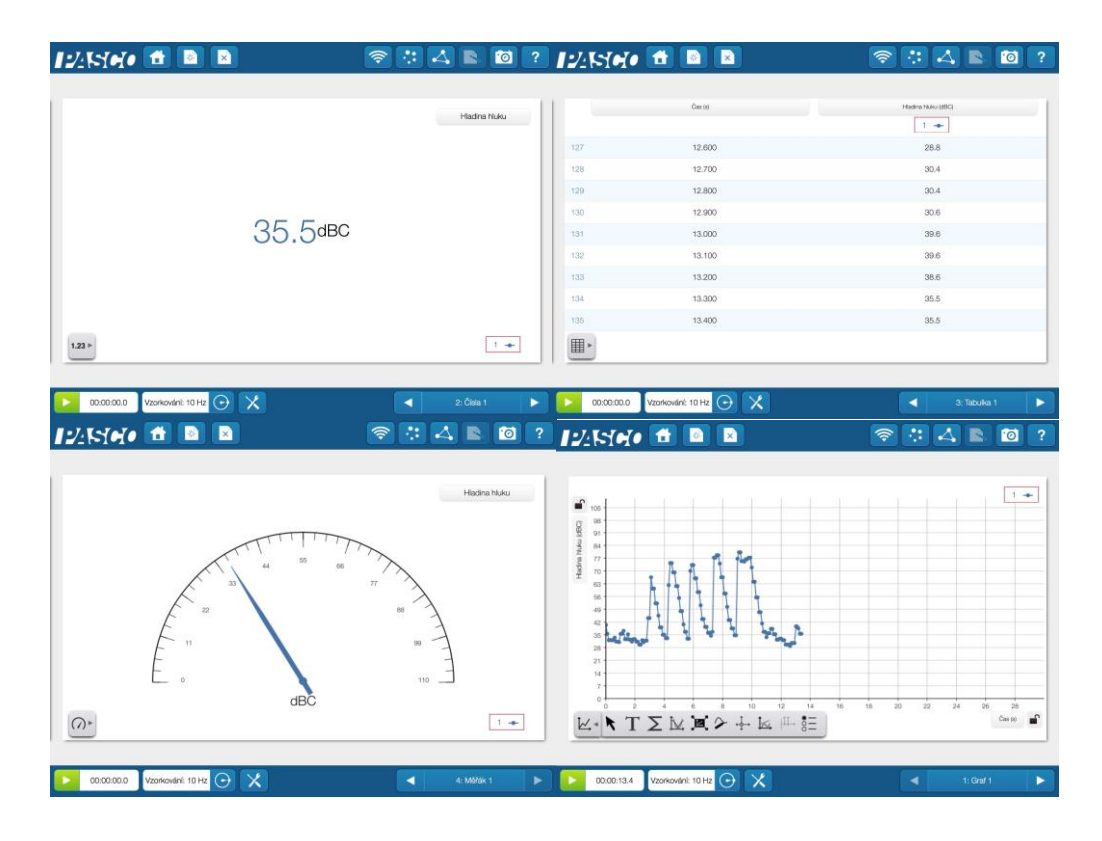

#### **2.3.6 Vernier Video Physics**

Aplikace Vernier Video Physics společnosti Vernier je nástroj pro analýzu pohybu na videonahrávce a je určena pro tablety s operačnm systémem iOS. Pomocí iPadu pořídíte video nahrávku pohybujícího se tělesa, pak vyberete jeden konkrétní bod a postupně označujete jeho polohu na jednotlivých snímcích videa. Aplikace pak analyzuje tento bod a vytvoří několik grafů, které lze využít při výkladu.

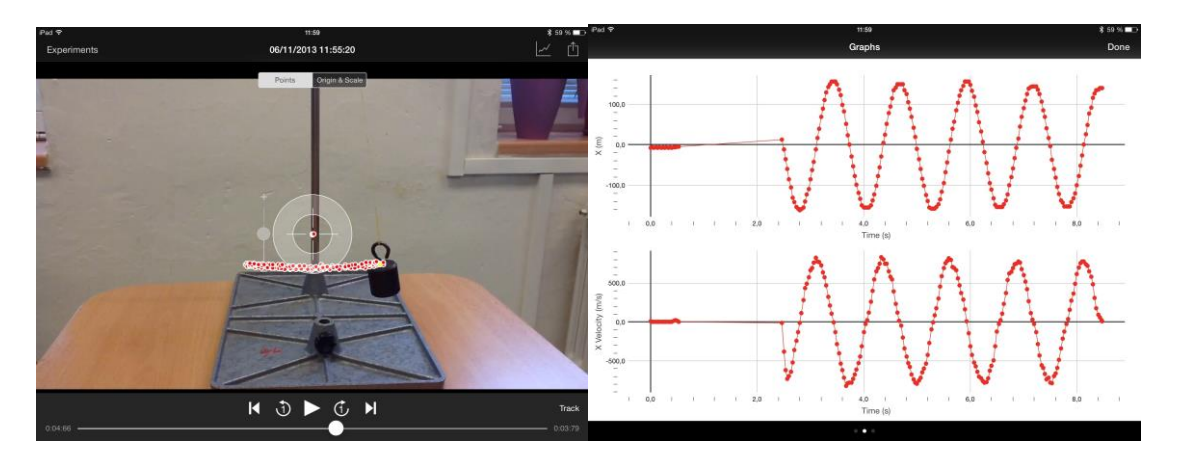

Označení bodu lze provést i automaticky pomocí tlačítka Track. Právě pro tuto funkci je vhodné označit před experimentem pohybující se těleso nějakým výrazným bodem, například bílou tečkou.

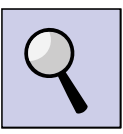

Díky této aplikaci je možné zkoumat většinu jev, týkající se pohybu. Lze je využít pro nakloněnou rovinu, úlohy o zrychlení, učivo o volném pádu atp.

#### **2.3.7 Fyzika ve škole**

Aplikace Fyzika ve škole je určena pro operační systémy Android a iOS. Jedná se o kolekci fyzikálních animací. Aplikace existuje v bezplatné i placené verzi a liší se počtem animací.

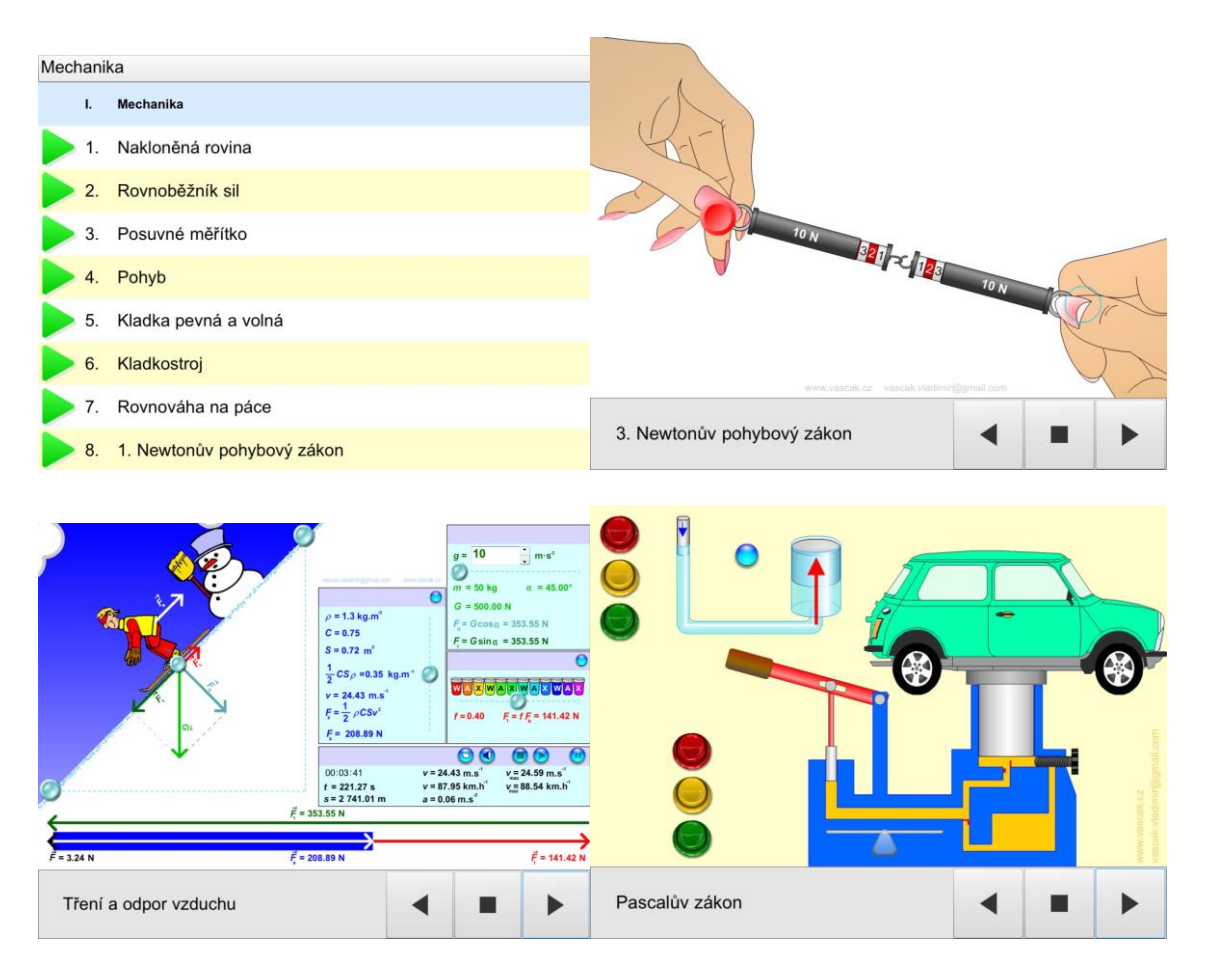

#### **2.3.8 Stroje**

Pro nejmladší žáky je určena aplikace Stroje firmy TinyBop. Aplikace na jednoduchých animacích vizualizuje základní pravidla týkající se jednoduchých strojů, jako je kolo, páka, kladka či šroub.

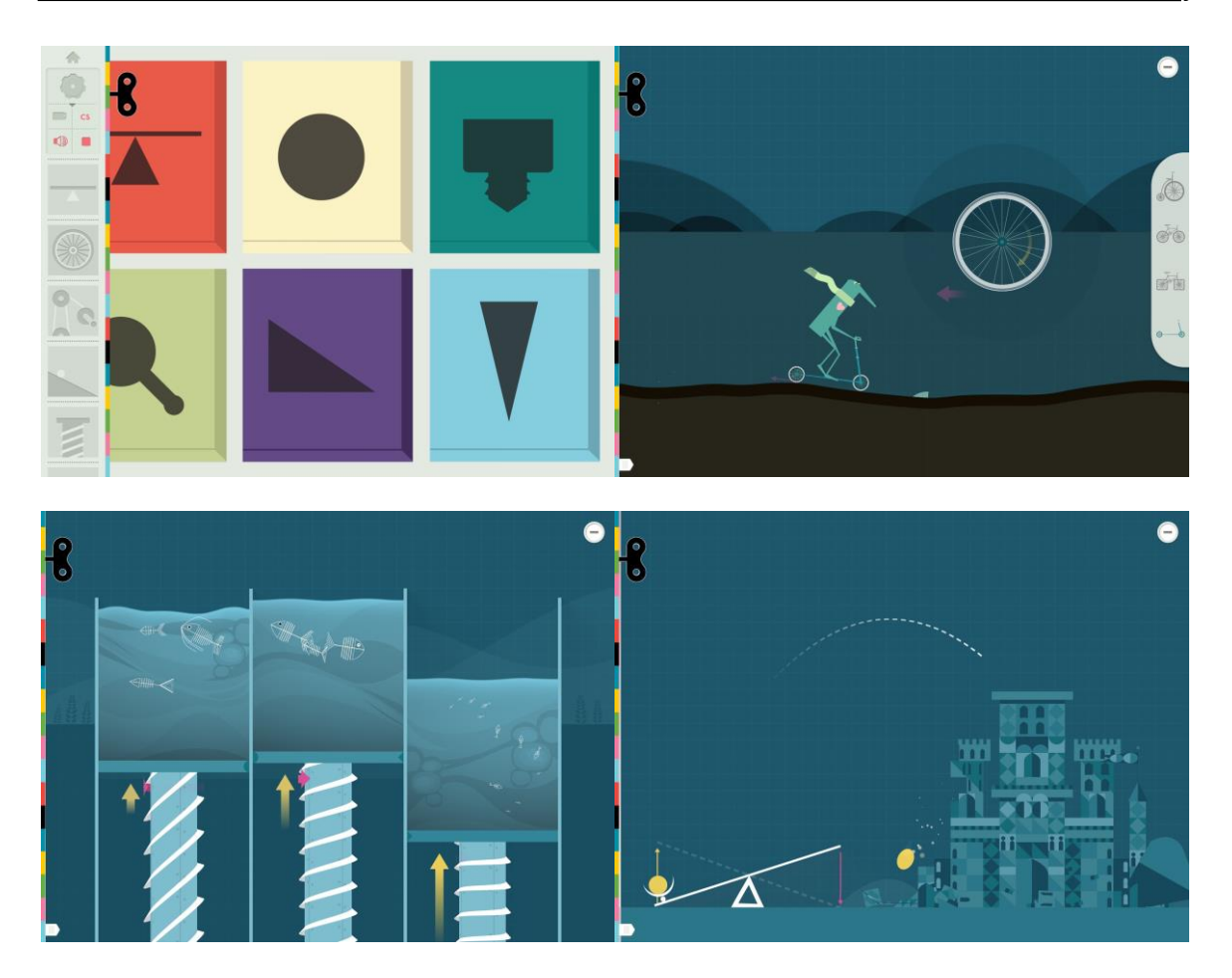

#### *Shrnutí kapitoly*

- Tablet obsahuje mnoho integrovaných senzorů, které je možné zpřístupnit pomocí specializovaných aplikací.
- Tablet lze použít jako demonstrační pomůcku, ale i jako konkrétní měřící nástroj pro experimentování.
- Existuje i další výukové aplikace, které lze použít při výkladu učiva.

#### *Úlohy k textu*

1. Pokuste se navrhnout obsah konkrétního laboratorního cvičení s využitím tabletu, které odpovídá ŠVP vaší školy.

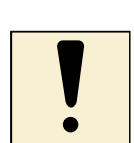

## **3 Přehled webových zdrojů pro podporu výuky fyziky**

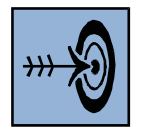

## *Cíl kapitoly*

Poslední kapitola si klade za cíl upozornit na možnosti internetu jako obrovského zdroje příkladů pro vlastní praxi. Nejedná se o pouhý výčet adres, ale také o schopnost nalézt nově se objevující stránky.

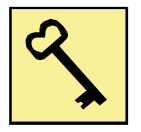

#### *Klíčová slova*

internet, fyzweb, zdroje, vyhledávání, klíčové slovo

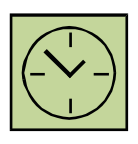

### *Čas na prostudování kapitoly*

Studium této kapitoly není nijak časově náročné a nezabere více než 1 hodinu.

Internet lze dnes považovat za téměř neomezený zdroj informací a materiálů. Volbou vhodných klíčových slov lze nalézt dostatek materiálů k vyhledávanému tématu. Další možností je však využít již existujících zdrojů a pomocí nich si pak postupně vybudovat vlastní digitální portfolio příkladů a informačních stránek. V následujícím textu se seznámíte s několika populárními stránkami, které se věnují výuce fyziky na základních a středních školách v České republice. Jejich podrobným studiem se však dostanete i na další stránky a najdete jistě dostatek materiálů pro svou vlastní výuku.

## **3.1 FyzWeb**

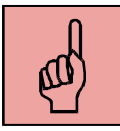

Projekt FyzWeb vzniká pod záštitou Katedry fyziky MFF UK Praha a obsahuje spoustu informací ze světa fyziky. Najdete jej na adrese http://www.fyzweb.cz.

Za zmínku stojí zejména sekce Pokusy a materiály, ve které naleznete konkrétní nápady k experimentování v hodinách fyziky.

# **FyzWeb** novinky

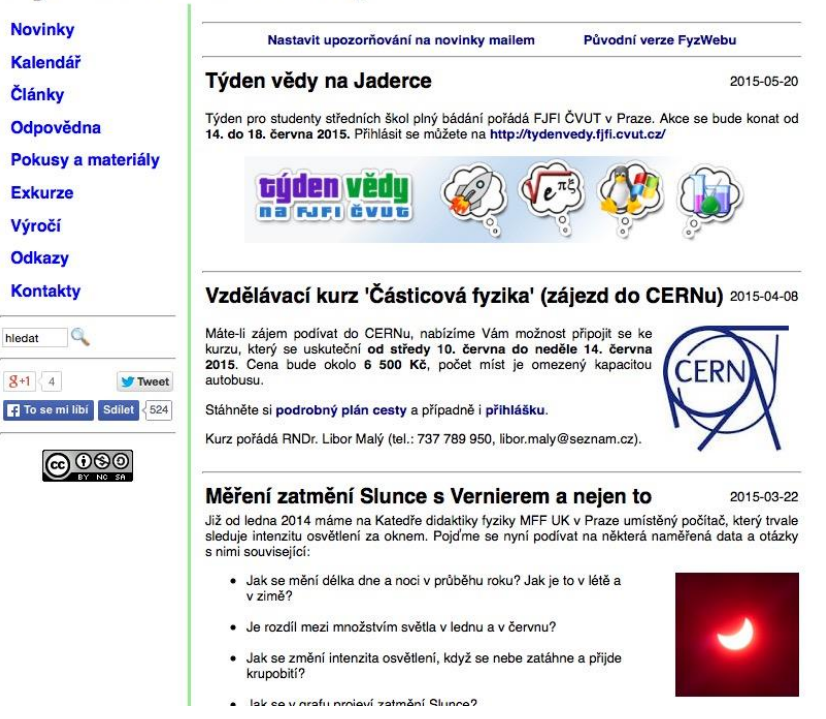

Stránky nabízí v levém panelu vlastní prohledávání obsahu webu. Můžete tak nalézt konkrétní materiál dle své potřeby. Vyzkoušejte si do vyhledávacího pole zadat například klíčové slovo "tablet".

## **3.2 Experimenty s Vernierem**

Společnost Vernier provozuje vlastní databázi experimentů. Najdete ji na adrese http://www.vernier.cz/experimenty. Experimenty jsou rozděleny dle předmětů, pro fyziku jsou experimenty rozděleny podle učebnic Prometheus pro základní školy a střední školy.

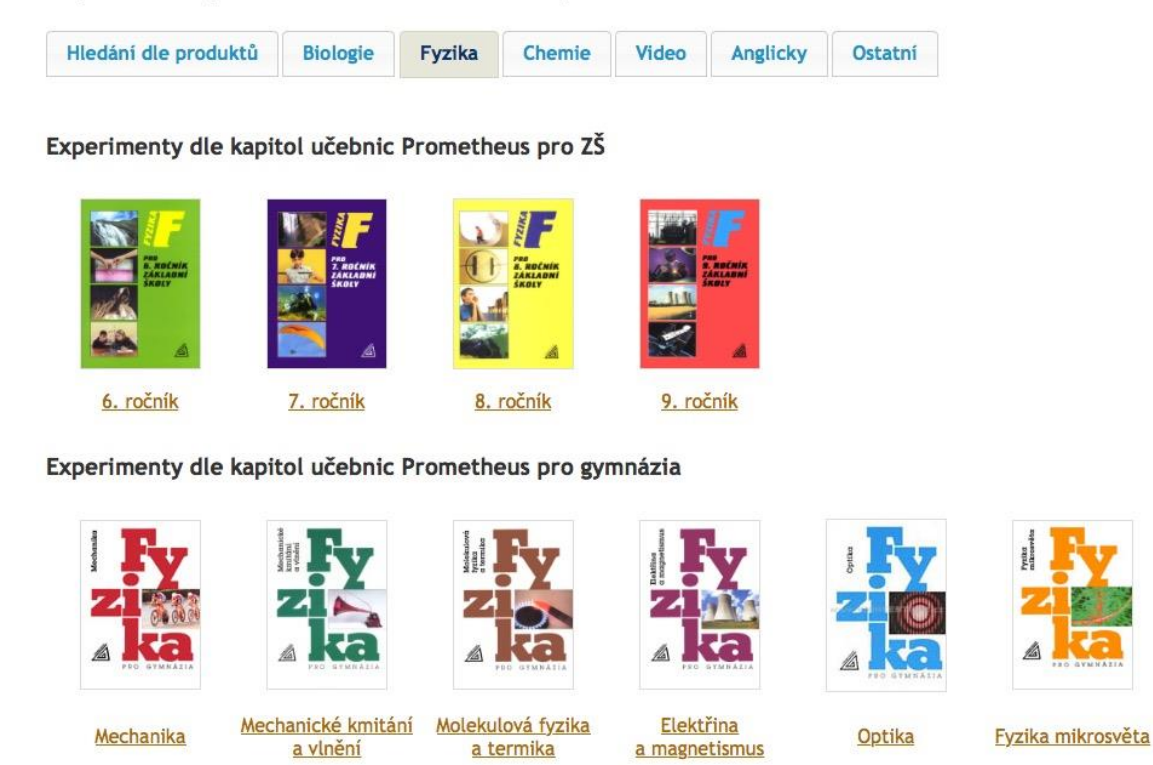

I když jsou tyto experimenty zaměřeny primárně na využití čidel společnosti Vernier, lze některé z nich využít i bez nich, právě za použití aplikací popsaných v předchozím textu.

## **3.3 Vím proč**

Projekt Vím proč na adrese http://www.vimproc.cz vznikl jako soutěžní projekt pro učitele a žáky. Úkolem pro soutěžící bylo nahrát vlastní videopokus s fyzikální tematikou. Aktuálně na webu najdete 1137 videí rozdělených do 32 kategorií. Obrovskou výhodou tohoto portálu je to, že všechny videonahrávky jsou v českém jazyce a jejich autory jsou ve velké většině sami žáci.

#### Přehled webových zdrojů pro podporu výuky fyziky

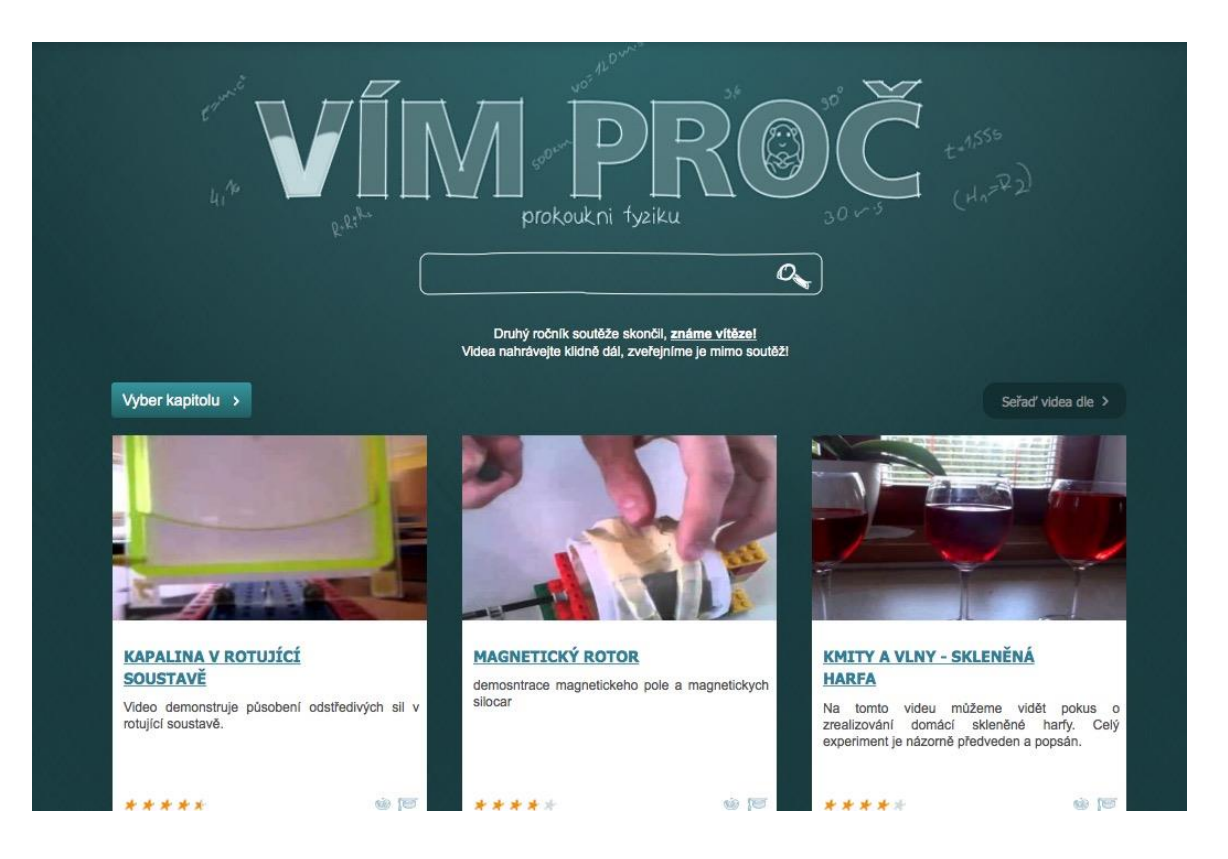

## **3.4 Fyzikální experimenty**

Na adrese http://www.fyzikalni-experimenty.cz najdete online databázi základních fyzikálních experimentů určených primárně pro střední školy, mnoho z nich je ale použitelných i na základní škole. Projekt vznikl jako součást diplomové práce na Katedře fyziky Pedagogické fakulty Masarykovy univerzity v Brně.

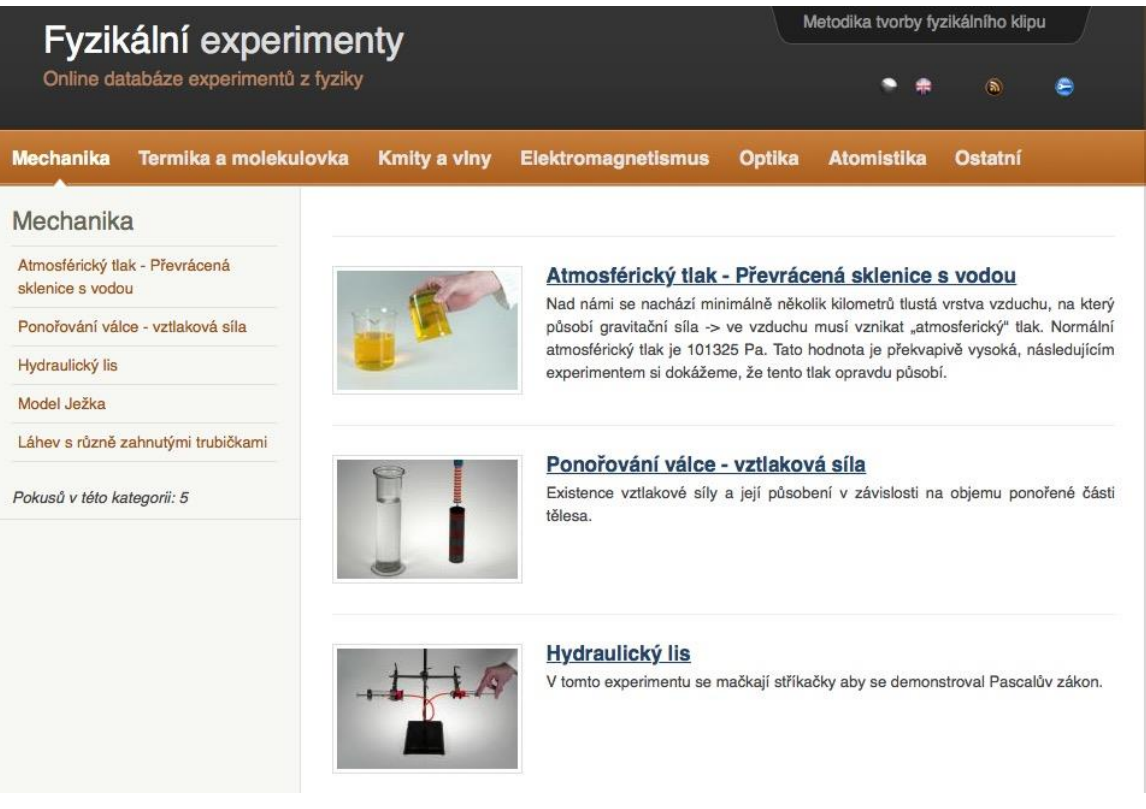

#### *Shrnutí kapitoly*

- Na internetu dnes existuje obrovské množství hotových příkladů a experimentů využitelných přímo ve výuce.
- Pravidelným sledováním vybraných stránek na internetu si postupně vybudujete vlastní vzdělávací síť kontaktů a informačních zdrojů.

## **Seznam citované a doporučené literatury**

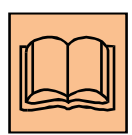

ČERVENKOVÁ, I. *Výukové metody a organizace vyučování*. Ostrava: Ostravská univerzita, 2015. ISBN 978-80-7464-238-8.

KOSTOLÁNYOVÁ, K., KLUBAL, L. *iPad integration in to the current professional practice of teachers in primary and secondary schoolls*. Scientia iuvenis. Nitra: Constantine the Philosopher University in Nitra, 2014. s. 450-455. [2014-10-22]. ISBN 978-80-558-0650-1

KOSTOLÁNYOVÁ, K., KLUBAL, L. *Mobile Technologies - Kind of Online Technologies Used in Real Education.* In SMYRNOVA-TRYBULSKA, Eugenie. E-learning and Intercultural Competences Development in Different Countries. 1. vyd. Katowice - Cieszyn, Poland: University of Silesia in Katrowice, 2014. s. 341-349. ISBN 978-83-60071-76-2.

MAŇÁK, J., ŠVEC, V. *Výukové metody*. Brno : PdF MU, 2003. ISBN 80-7315-039-5.

PRŮCHA, J., WALTEROVÁ, E., MAREŠ, J. a kol. *Pedagogický slovník*. 4. vyd. Praha : Portál, 2003. ISBN 80-7178-722-8.

#### **Internetové zdroje**

*Experimenty s Vernierem* [online]. 2015 [cit. 2015-07-30]. Dostupné z: http://www.vernier.cz/experimenty

*FyzWeb* [online]. 2015 [cit. 2015-07-30]. Dostupné z: http://www.fyzweb.cz Video Physics. *Moderní výuka* [online]. 2013 [cit. 2015-07-30]. Dostupné z: http://www.ipadvetride.cz/videophysics/

*Vím proč.* [online]. 2014 [cit. 2015-07-30]. Dostupné z: http://www.vimproc.cz

*Fyzikální experimenty* [online]. 2012 [cit. 2015-07-30]. Dostupné z: http://www.fyzikalniexperimenty.cz

Název: Použití ICT a mobilních (dotykových) zařízení ve výuce fyziky na 2. stupni ZŠ Autor: Libor Klubal<br>
Vydání: první, 2015 první, 2015 Počet stran: 31

Jazyková korektura nebyla provedena, za jazykovou stránku odpovídá autor.